### Dla ułatwienia Państwu korzystania z nowej wersji IOK przygotowany został poniższy poradnik.

Aby przejść do odpowiedzi na interesujące Państwa pytanie należy w nie kliknąć.

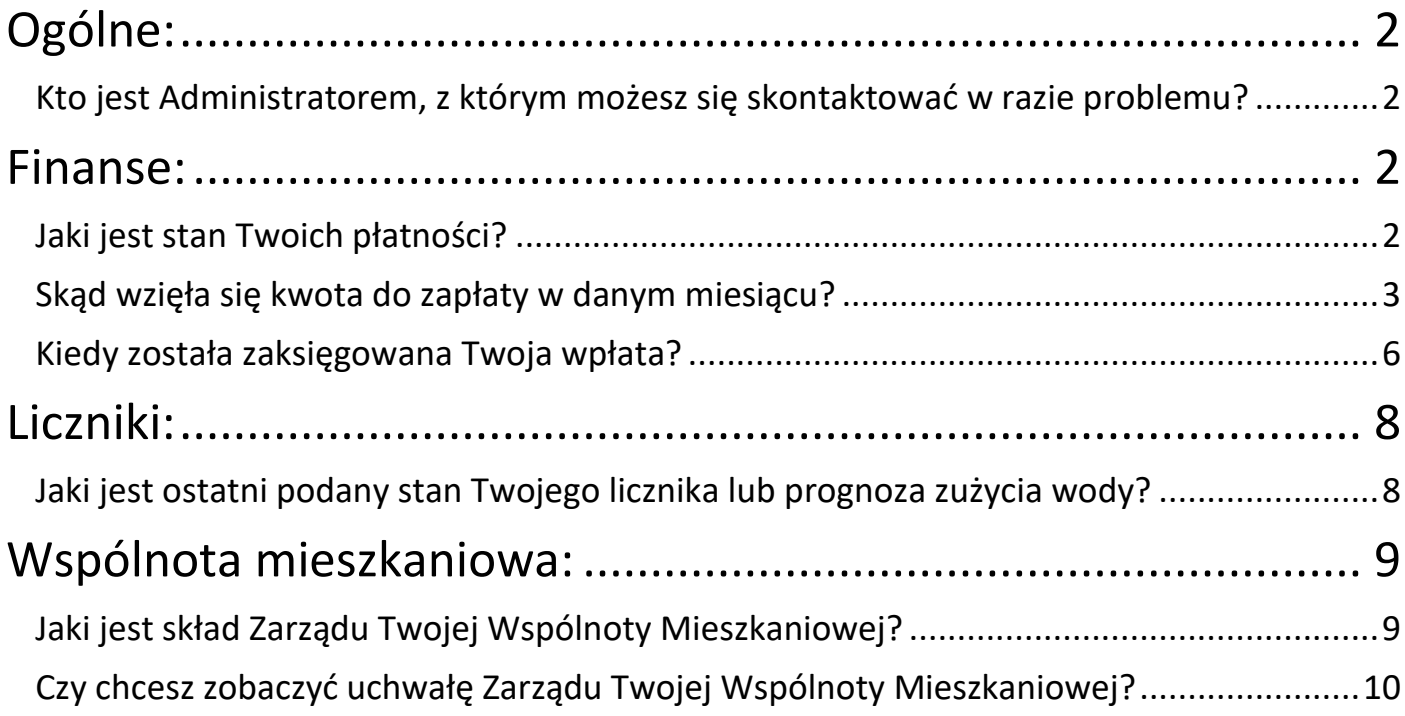

### <span id="page-1-0"></span>Ogólne:

# <span id="page-1-1"></span>Kto jest Administratorem, z którym możesz się skontaktować w razie problemu?

### ODP. Niezbędne dane znajdziemy w prawym górnym rogu na pierwszej stronie po

#### zalogowaniu się do IOK

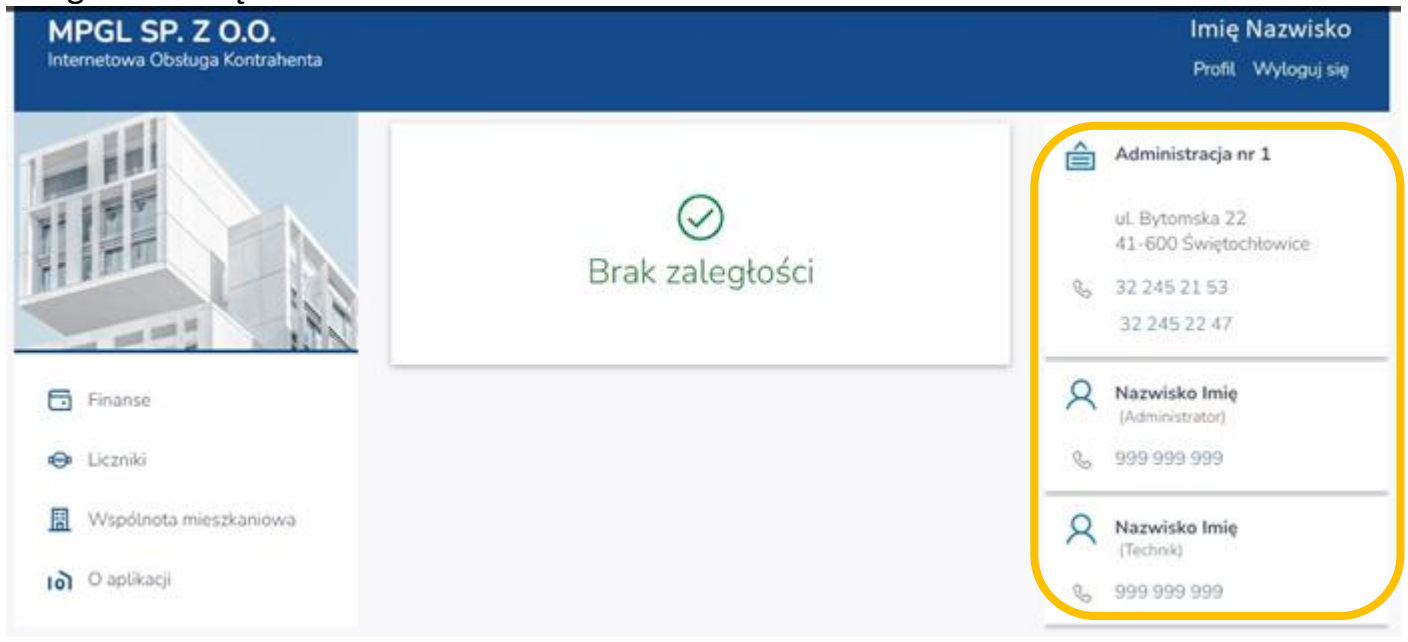

# <span id="page-1-3"></span><span id="page-1-2"></span>Finanse: Jaki jest stan Twoich płatności?

ODP. Aktualny stan swoich płatności można zobaczyć już na głównej stronie, zaraz po zalogowaniu do IOK,<br>| MPGL SP. Z O.O.

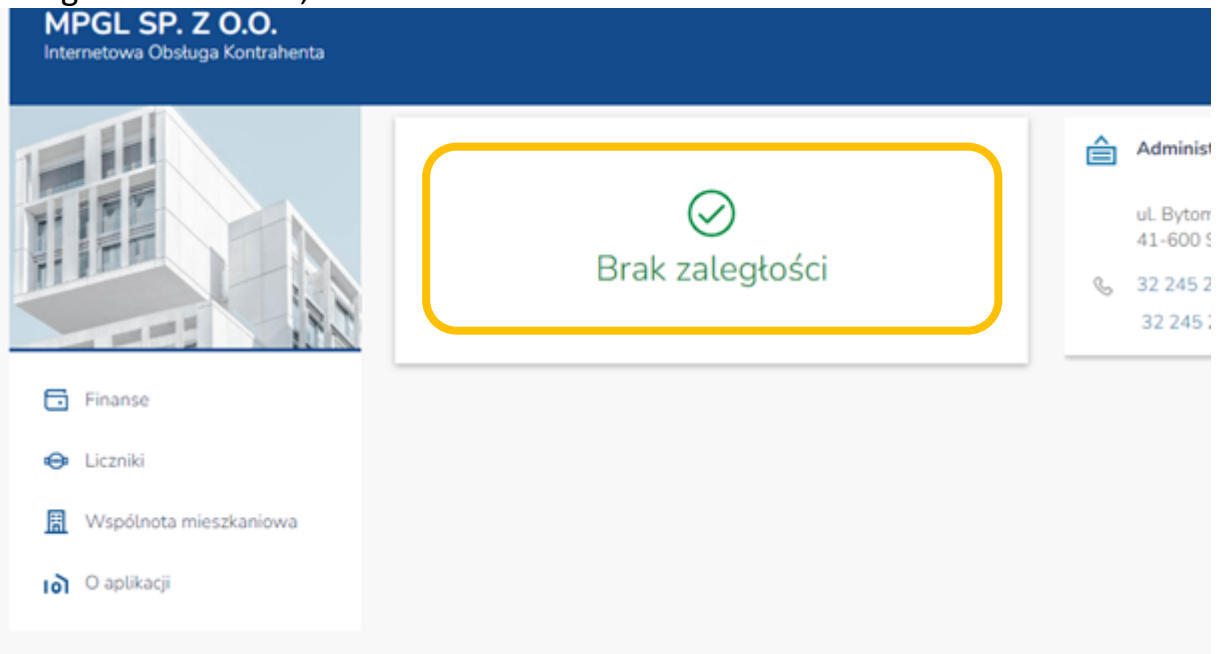

może on też wskazywać wartość zadłużenia,

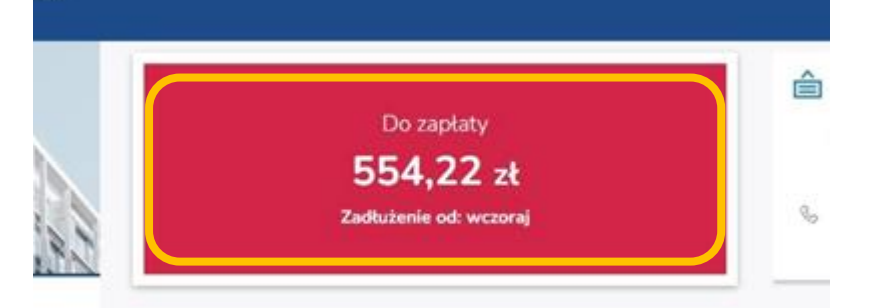

### lub zbliżający się termin płatności wraz z kwotą.

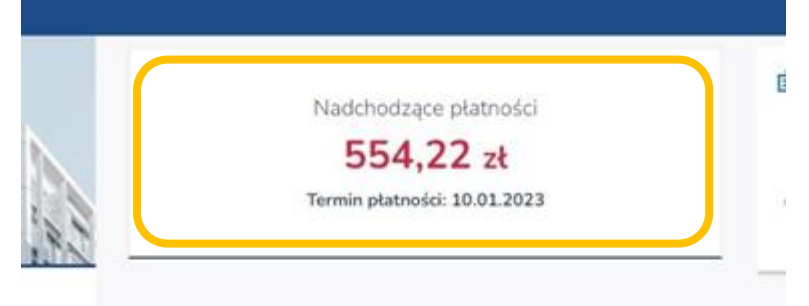

# <span id="page-2-0"></span>Skąd wzięła się kwota do zapłaty w danym miesiącu?

#### ODP. Wybieramy opcję FINANSE,

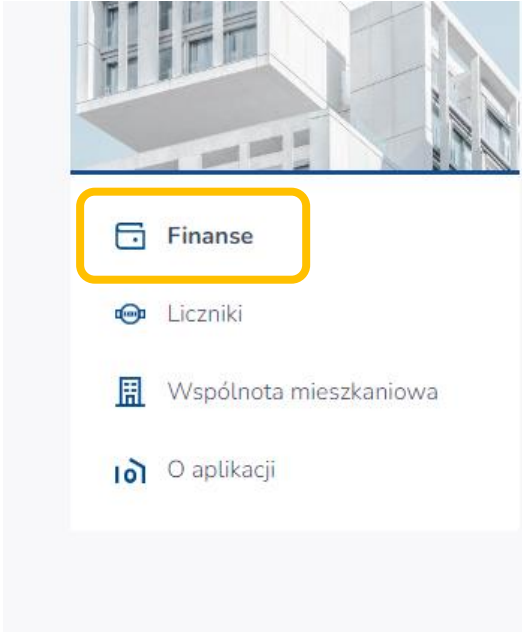

- wybieramy adres LOKALU,

| $\mathbf{L}$ | <b>同</b> Finanse                         |                      |                          |
|--------------|------------------------------------------|----------------------|--------------------------|
|              | Nadpłata:                                |                      | 102,27 zł                |
|              | ul.<br>Eksploatacja<br>Fundusz remontowy | Nadpłata<br>Nadpłata | $90,51$ at<br>$11,76$ at |

- następnie wybieramy interesujący nas miesiąc,

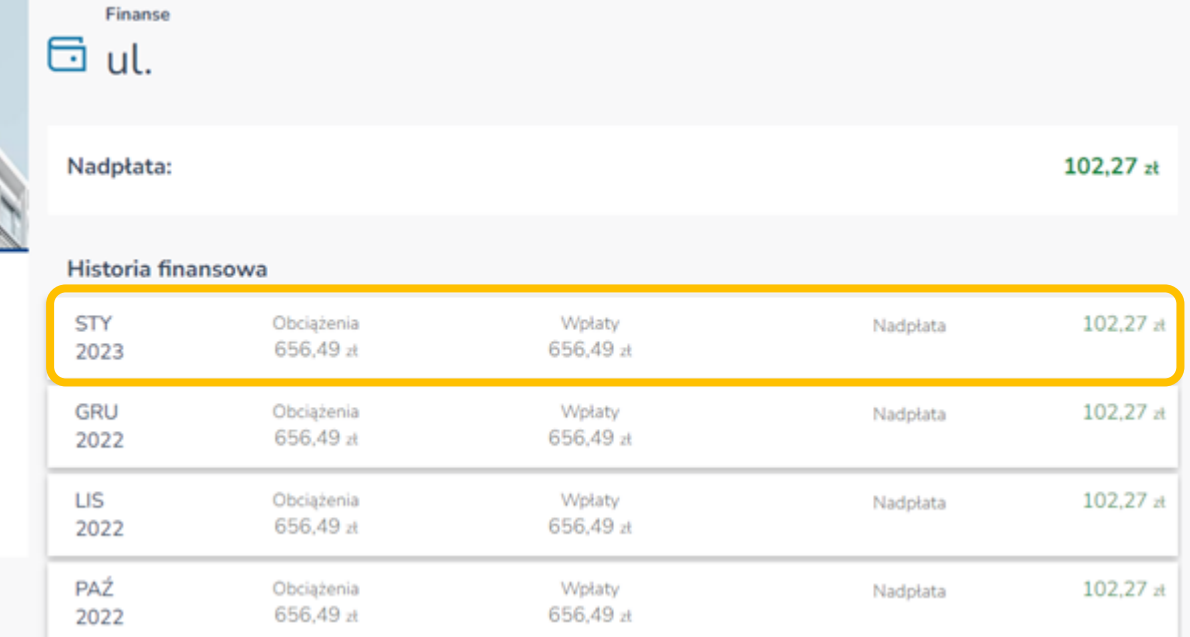

- wybieramy RODZAJ naliczenia (tylko w przypadku lokalu wykupionego),

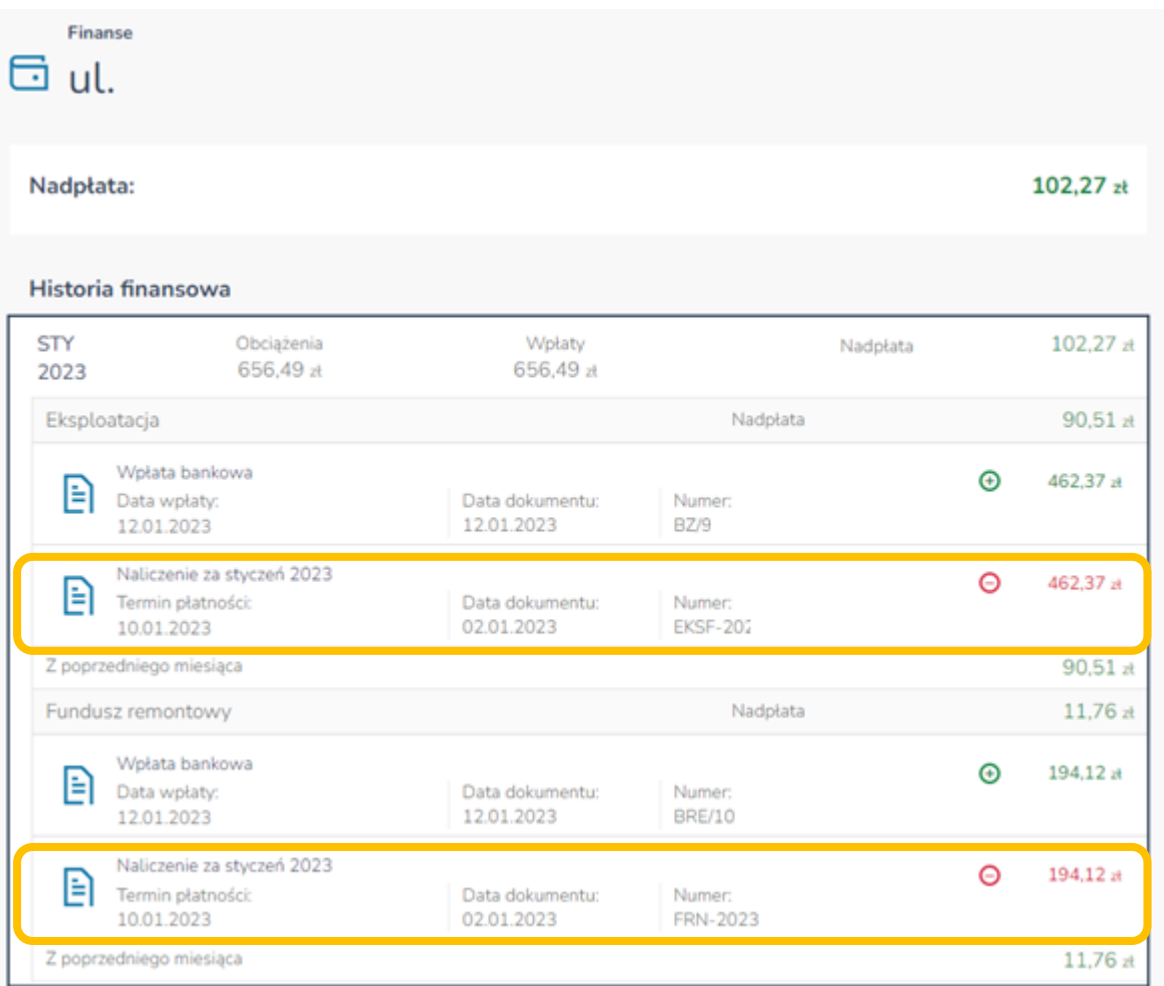

- po wybraniu rodzaju naliczenia, otrzymujemy informację szczegółową, co do naliczonej kwoty wraz terminem płatności oraz numerem konta do wykonania przelewu.

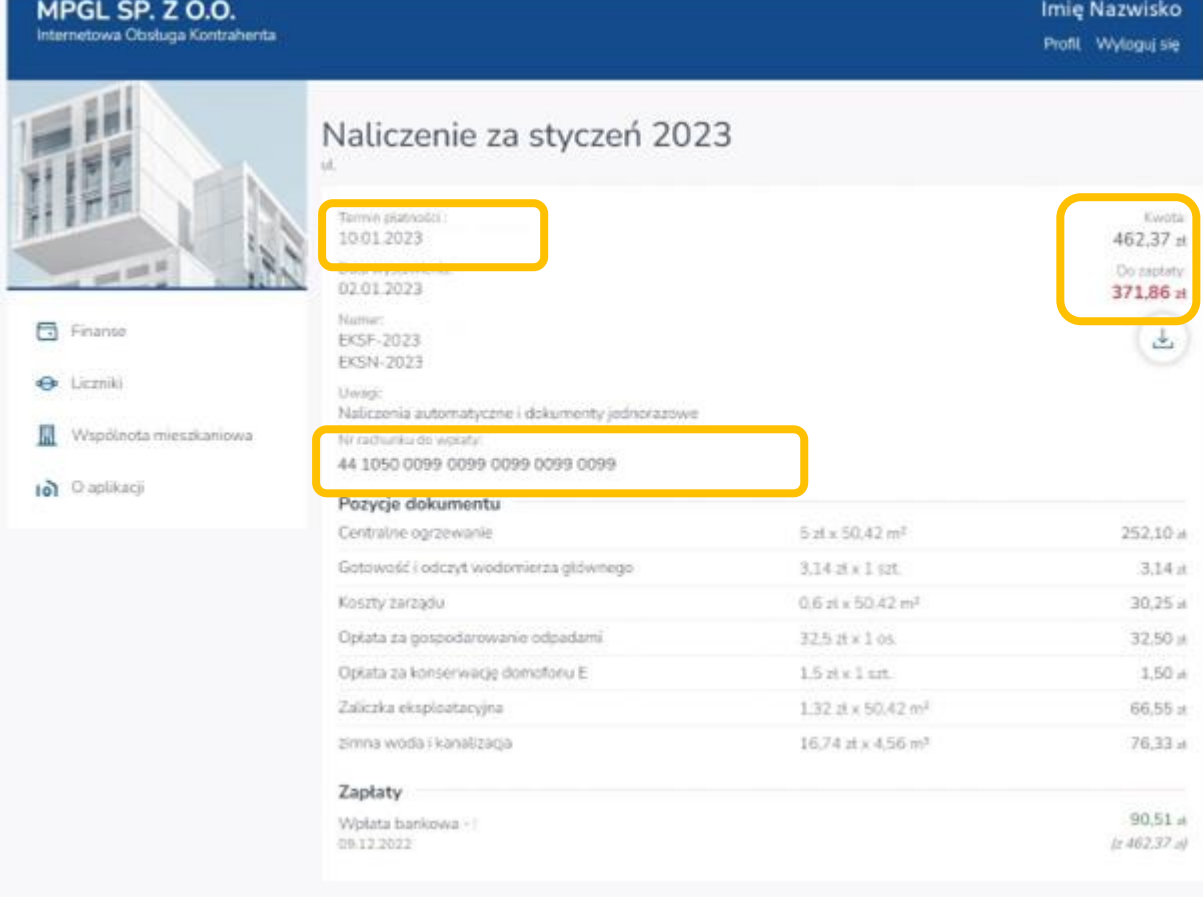

# <span id="page-5-0"></span>Kiedy została zaksięgowana Twoja wpłata?

### ODP. Wybieramy opcję FINANSE,

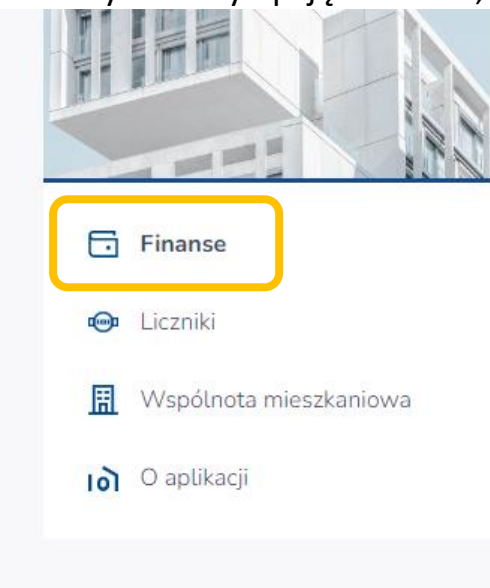

### - wybieramy adres z LOKALU,

i n

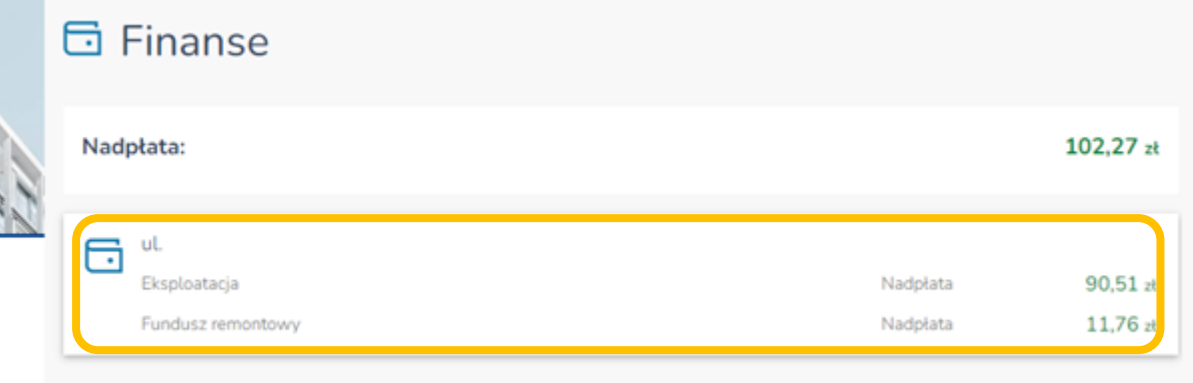

#### - następnie wybieramy interesujący nas miesiąc,

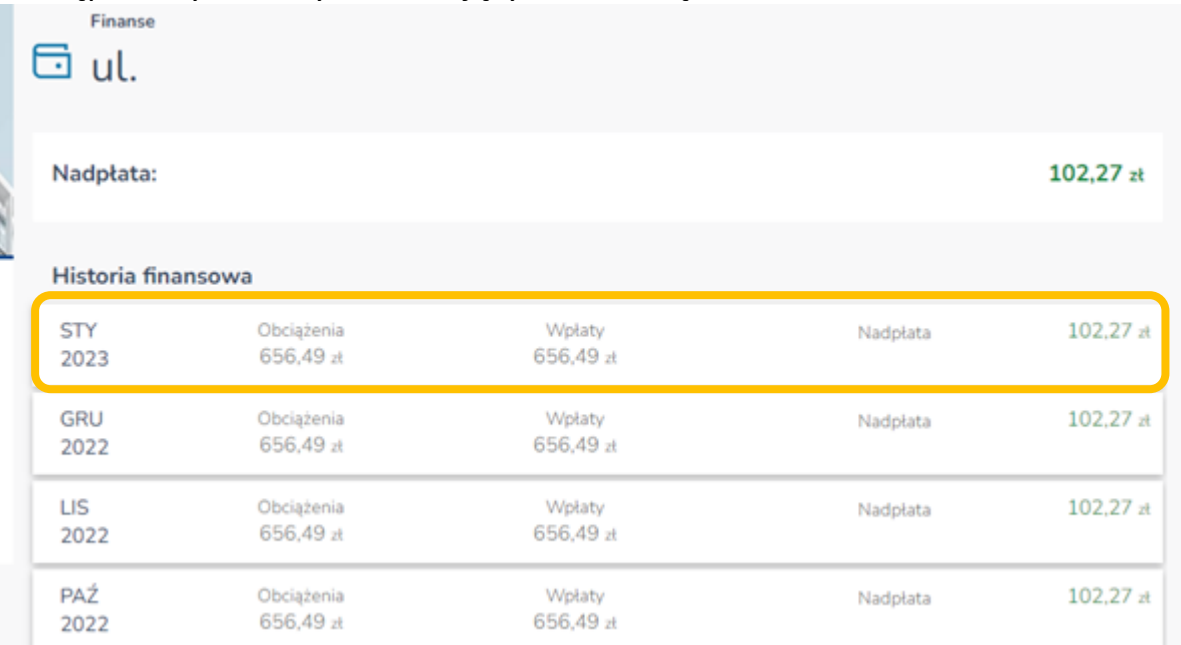

#### - wybieramy RODZAJ naliczenia,

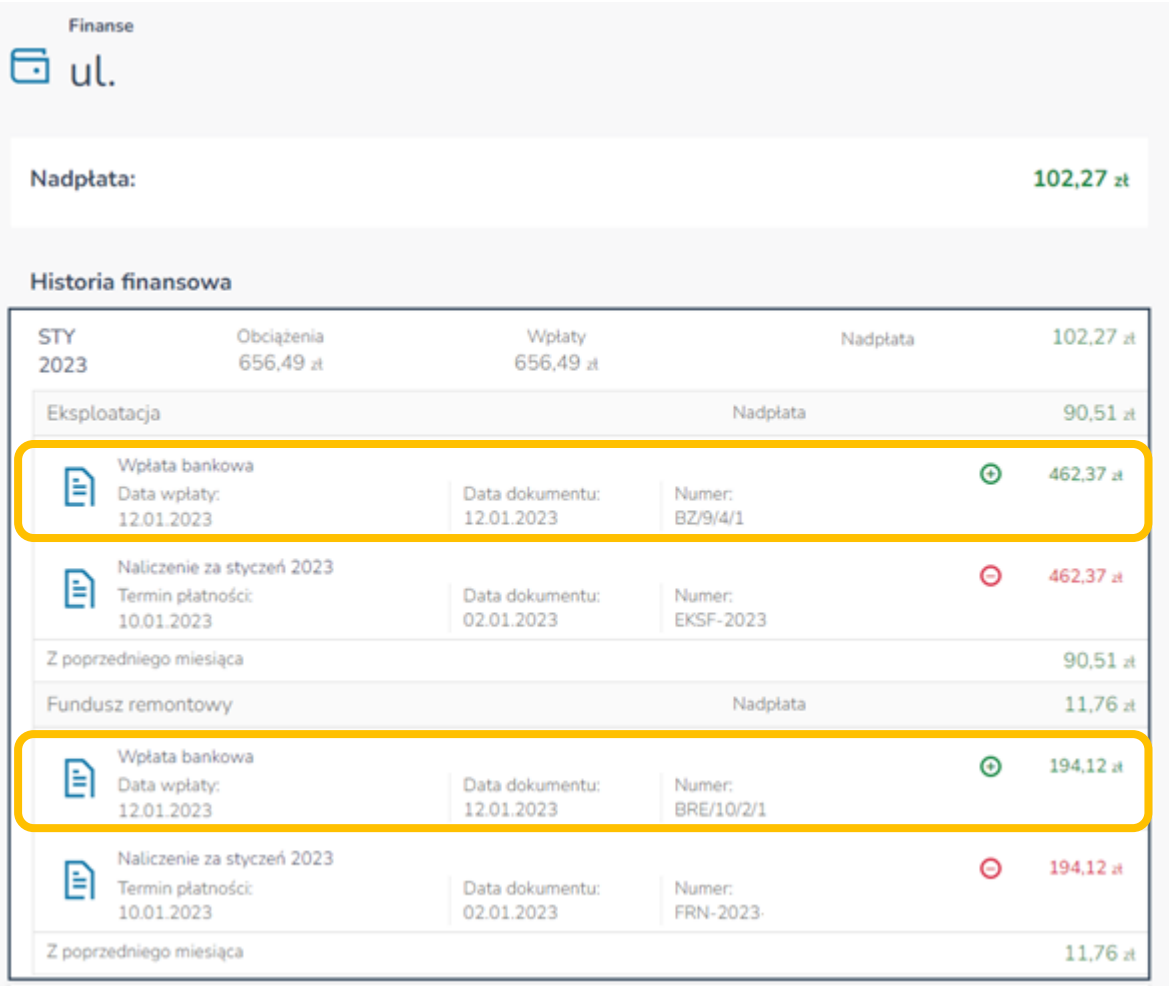

- po wybraniu pozycji WPŁATA BANKOWA, otrzymujemy informację szczegółową o wpłaconej kwocie, terminie i tytule przelewu.

#### Wpłata bankowa ul. Jodłowa

Data wpłaty: Kwota: 12.01.2023 462,37 zł Data wystawienia: Pozostało: 12.01.2023 90,51 zł Numer: BZ/9/4/1 Uwagi: Naliczenie za styczeń 2023

#### Zapłacone zobowiązania

Naticzenie za styczeń 2023 10.01.2023

371,86 zł  $(z 462.37 z)$ 

### <span id="page-7-0"></span>Liczniki:

# <span id="page-7-1"></span>Jaki jest ostatni podany stan Twojego licznika lub prognoza zużycia wody?

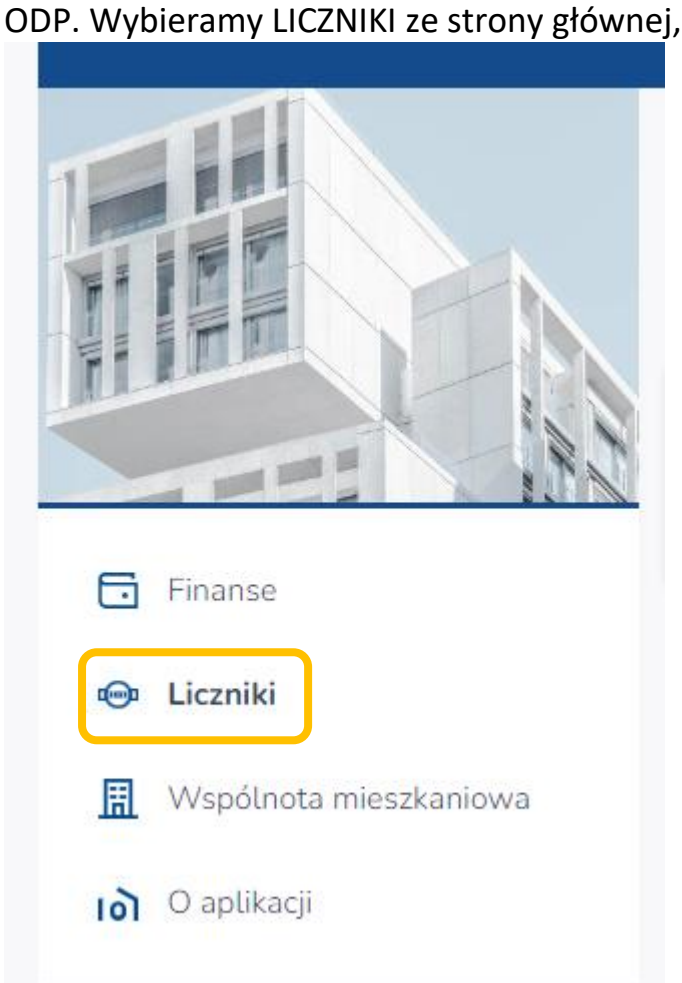

- wybieramy licznik zarejestrowany w lokalu, możemy zobaczyć historie zgłoszonych odczytów i prognoz.

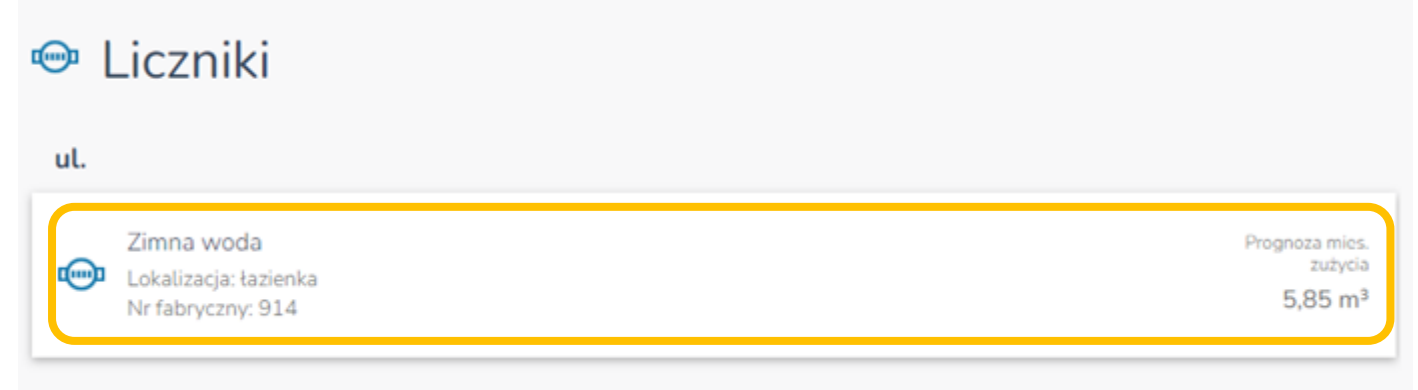

# <span id="page-8-1"></span><span id="page-8-0"></span>Wspólnota mieszkaniowa: Jaki jest skład Zarządu Twojej Wspólnoty Mieszkaniowej?

ODP. Wybieramy WSPÓLNOTA MIESZKANIOWA ze strony głównej,

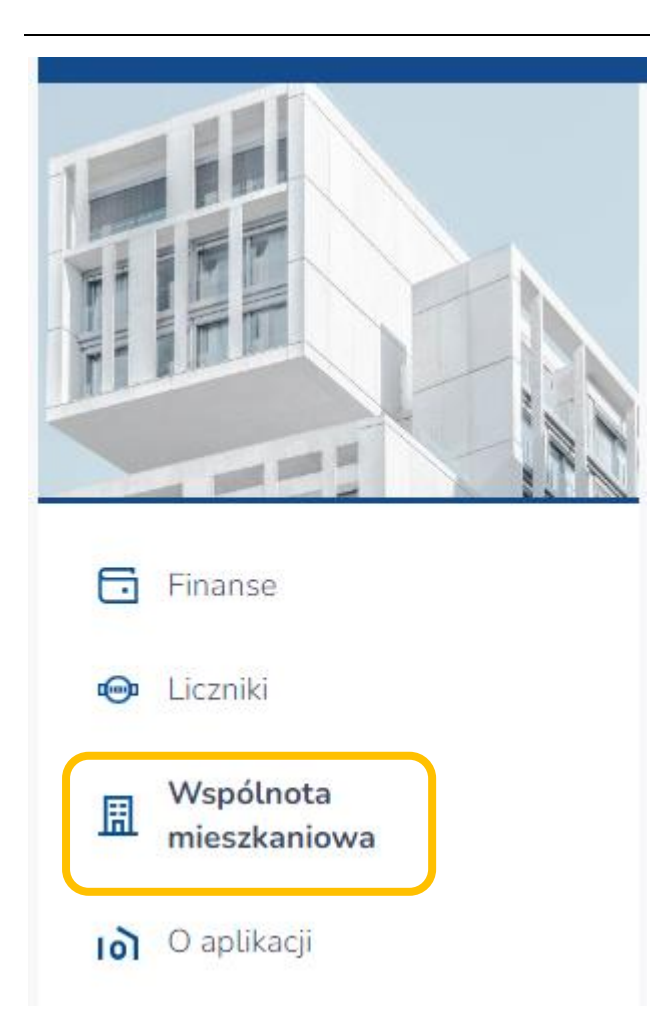

### wybieramy INFORMACJE OGÓLNE.

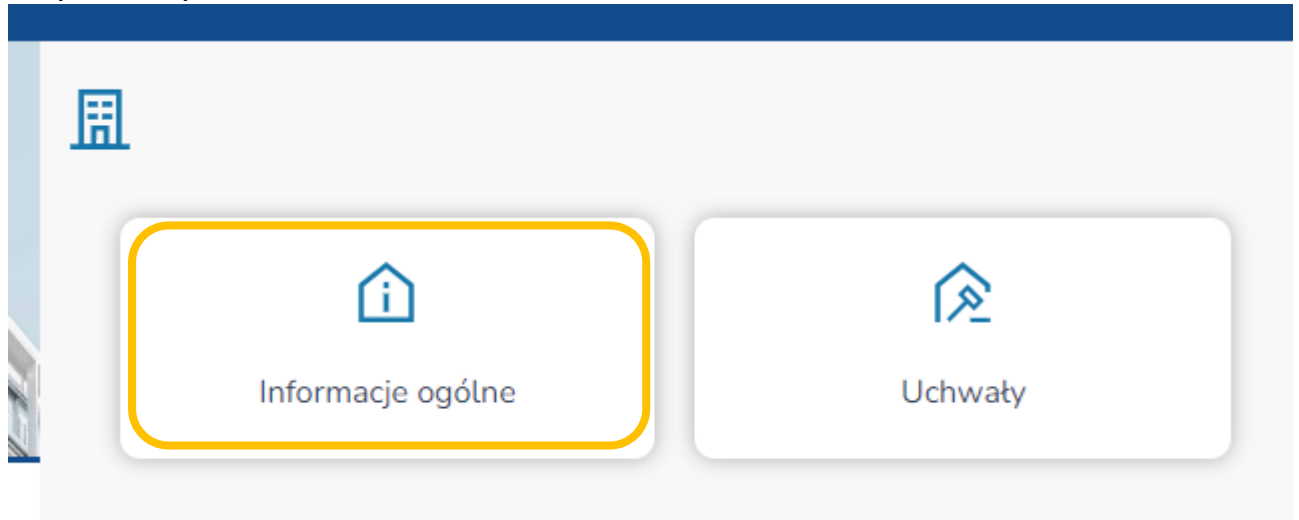

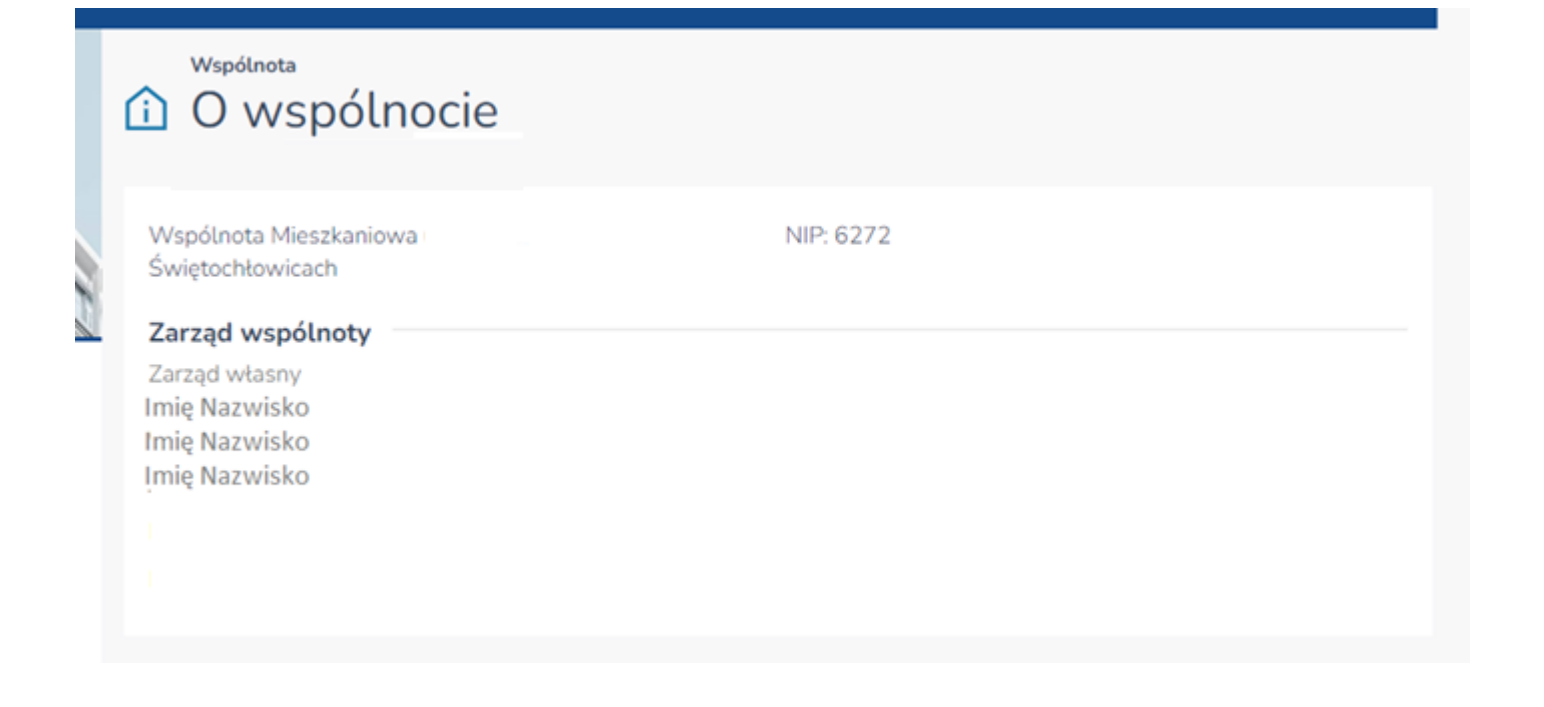

### <span id="page-9-0"></span>Czy chcesz zobaczyć uchwałę Zarządu Twojej Wspólnoty Mieszkaniowej?

ODP. Wybieramy WSPÓLNOTA MIESZKANIOWA ze strony głównej,

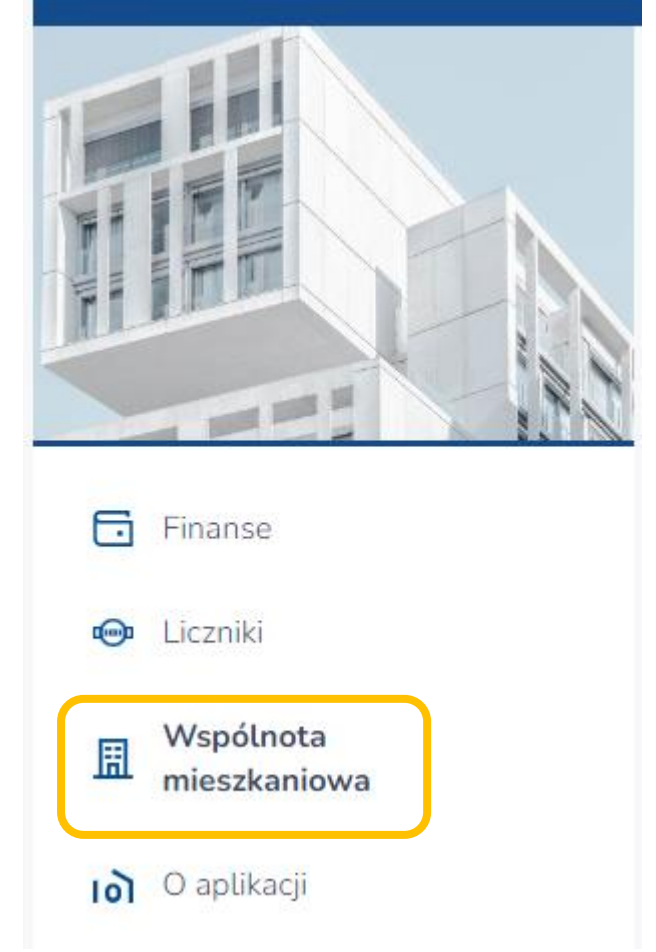

#### - wybieramy UCHWAŁY,

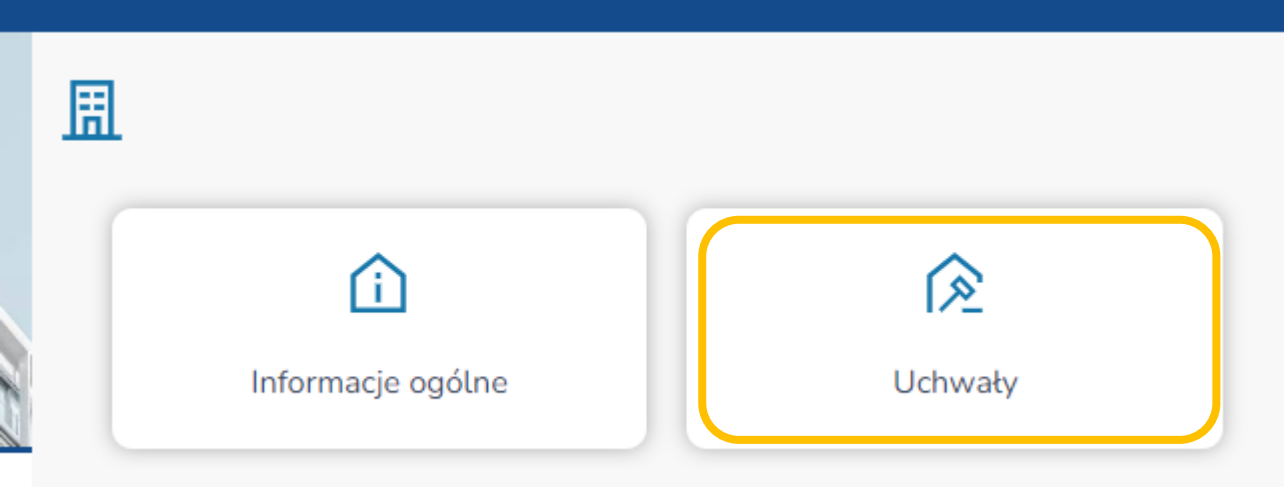

### - w poszczególnych pozycjach możemy zobaczyć informację o uchwałach i ich statusie.

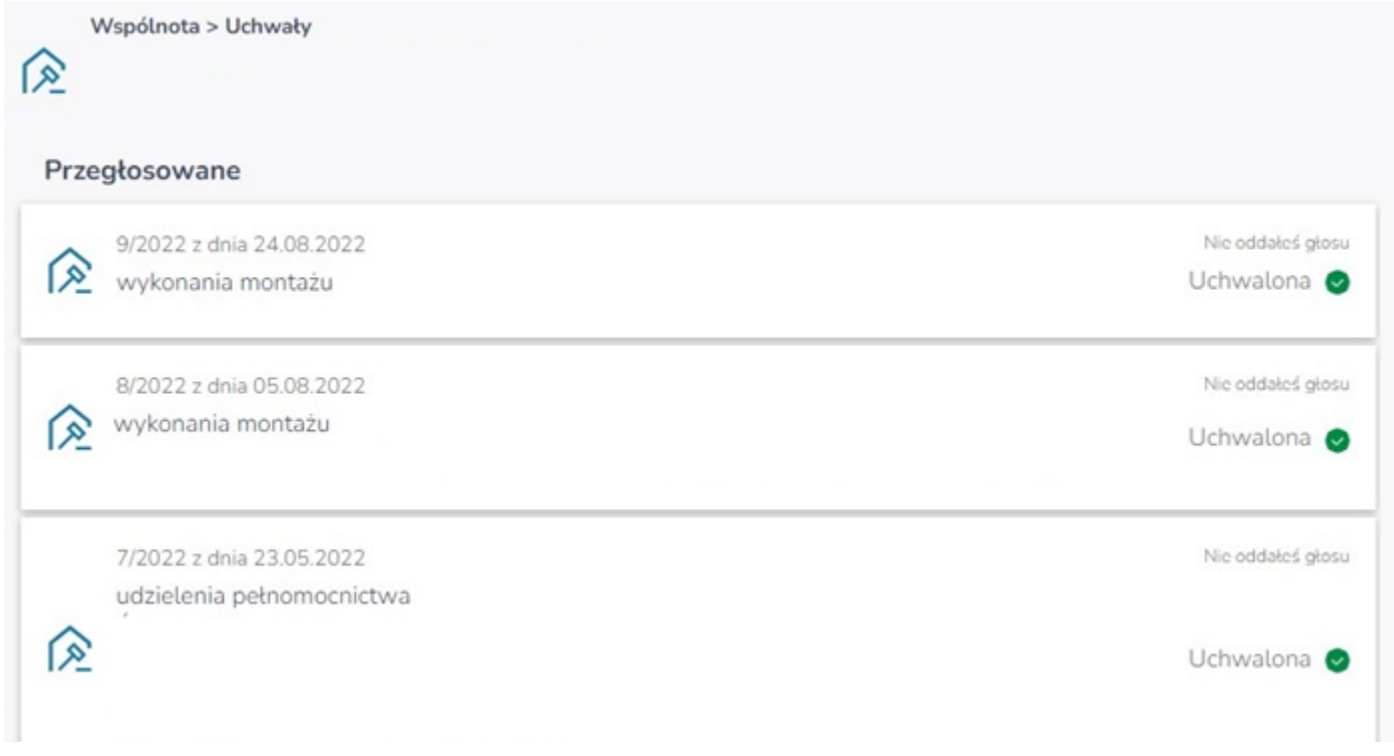